| This tutor            | rial is intei                                     | -                                                    | start guide for teacher<br>chnology in their class                    | -                          | arted" using |  |
|-----------------------|---------------------------------------------------|------------------------------------------------------|-----------------------------------------------------------------------|----------------------------|--------------|--|
| Goog                  |                                                   | " <b>Sign-in</b> " to your<br>Google Account (EDU    | #2: If you do not have a<br>simply click " <b>SIGN UF</b><br>account. | -                          | SIGN UP      |  |
| Docs                  |                                                   | or other).                                           |                                                                       |                            |              |  |
|                       | share your wo                                     | ork online                                           | Sign in                                                               |                            | Google       |  |
|                       |                                                   |                                                      | Email                                                                 |                            |              |  |
| Upload your f         | files from your                                   | desktop: It's easy to get started                    | means work gets done more                                             |                            |              |  |
| Access anyw<br>phone. | <b>/here:</b> Edit and \                          | d view your docs from any computer or smart Password |                                                                       |                            |              |  |
| Share your w          | <b>ork:</b> Real-time (                           | collaboration means work gets d                      | one more                                                              |                            |              |  |
| quickly.              |                                                   |                                                      |                                                                       |                            |              |  |
|                       |                                                   | -                                                    | Sign i                                                                | n Stay signed in           |              |  |
| Documents             | s Spreadsh                                        | eets Presentations Di                                | Can't ac                                                              | cess your account?         |              |  |
| Forms                 | +You Search In<br>Google                          | nages Maps YouTube News Mail Doc<br>Home x           | uments Calendar More - 🗙 💌 🔍                                          | jeanpaulgaboury@gpcsd.ca ◄ |              |  |
|                       | Docs                                              |                                                      | #3: Click "CREATE"                                                    | Sort 👻 🗸 🗸                 |              |  |
|                       | CREATE                                            | TITLE                                                | #3. CIICK CREATE                                                      | LAST MODIFIED              |              |  |
|                       | 📃 Document                                        | 📩 🔚 Lesson Exit Card                                 | me                                                                    | Mar 6 me                   |              |  |
|                       | Presentation Spreadsheet                          | AISI TECH Project Study Tea                          |                                                                       | Mar 6 me                   |              |  |
|                       | 😑 Form                                            | ★                                                    |                                                                       | Mar 6 me                   |              |  |
|                       | <ul> <li>Drawing</li> <li>Table (beta)</li> </ul> | The Guickpoint How Houppi                            | #4: Select " <b>Documen</b>                                           | t″                         |              |  |
|                       | Collection                                        | APAR Goals.doc                                       | from the drop do                                                      | wn menu.                   |              |  |
|                       | From template                                     |                                                      |                                                                       |                            |              |  |
|                       |                                                   | C A Poster.pdf Shared Science 7A                     |                                                                       | 12/12/11 me                |              |  |
|                       |                                                   |                                                      | JAN 2012 - page 1 - 20120115_202722.pc me                             | Jan 15 me                  |              |  |
|                       |                                                   | 🗌 ☆ , Exported - Written-Pages-20                    | 12-01-15-20-17-42 - page 1 - 20120115_20 me                           | Jan 15 me                  |              |  |
|                       |                                                   | 🗌 🙀 , Scantron Test Header.pdf                       | me                                                                    | 6/7/11 me                  |              |  |
|                       |                                                   | 🗌 🛨 📄 Assessment4LRNG2                               | me                                                                    | 5/2/11 me                  |              |  |
|                       |                                                   | 🗌 🙀 📕 Student Engagement Thro                        | ugh Technology Staff List.docx Shared me                              | 10/20/11 Unknown user      |              |  |
|                       |                                                   | Cassword Classword                                   | k me                                                                  | 12/14/11 me                |              |  |
|                       |                                                   | Classwork Shared                                     | me                                                                    | 12/12/11 me                |              |  |
|                       |                                                   | 🗌 🙀 🖪 Science 7B Shared Classworl                    | k me                                                                  | 12/12/11 me                |              |  |
|                       |                                                   | 🗌 ★ 📃 Gradebook Tutorial.doc                         | me                                                                    | 9/24/11 me                 |              |  |
|                       |                                                   | 🗌 📩 😕 Scantron Student Sample.pd                     | f me                                                                  | 6/7/11 me                  |              |  |

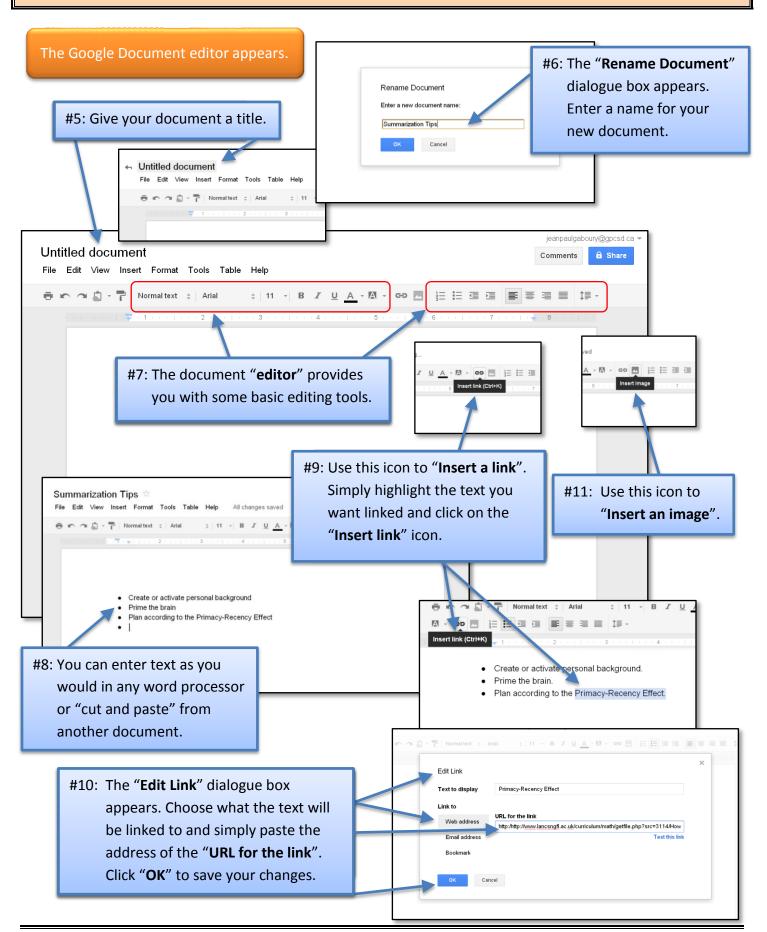

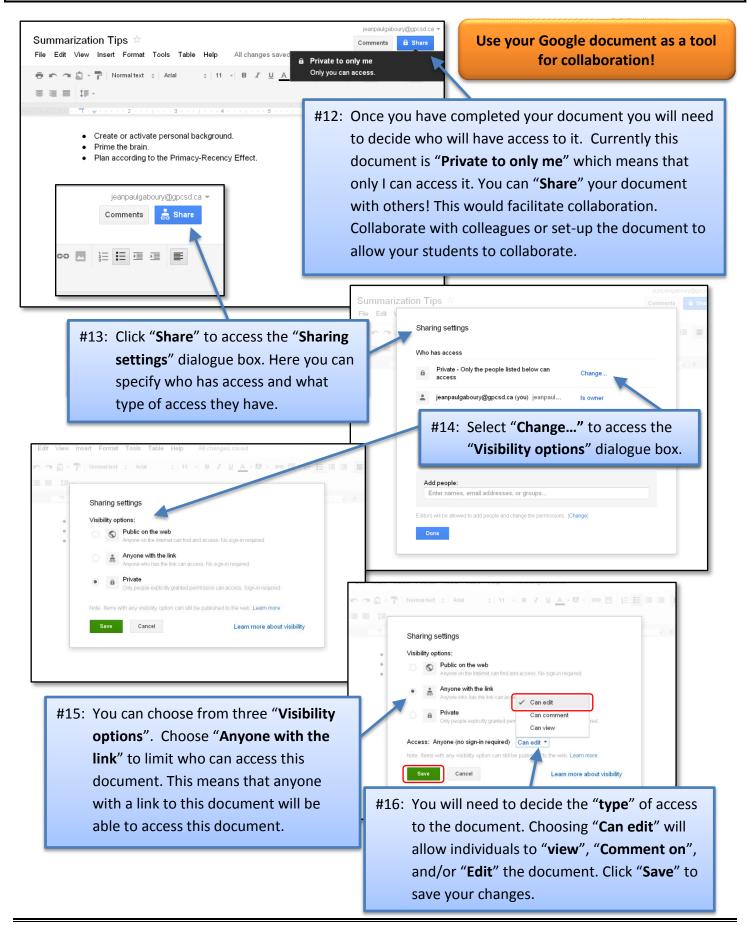

| Anyone who has the link can edit       Change                                                                                                    | #17: Copy the "Link to share". You ca<br>insert this link in your blog or<br>website. You can also email this<br>link to anyone who you want to<br>have access to this document.                                                                                                    |
|----------------------------------------------------------------------------------------------------|----------------------------------------------------------------------------------------------------|
| igeanpaulgaboury@gpcsd.ca (you) jeanpaul Is owner  Add people: Enter names, email addresses, or groups  Editors will be allowed to add people and change the permissions. [Change] Done                                                                                                    | <ul> <li>#18: Please note that "editors" will be allowed to add other editors and will be able to change permissions to your document.</li> <li>#19: Select "Change" to limit what "editors" are allowed to do with document permissions.</li> </ul>                                                                                                    |
| <ul> <li>Create or activate personal background.</li> <li>Prime the brain.</li> <li>Plan according to the Drimeou Bacenou Effect I</li> <li>Sharing settings <ul> <li>Editors are allowed to add people and change the permissions.</li> <li>Editors have full control to add and remove people and change the visibility of the item.</li> <li>Only the owner can change the permissions.</li> <li>Editors are allowed to add people and change the term.</li> <li>Only the owner can change the permissions.</li> <li>Editors are allowed to add people and change the term.</li> <li>Control to add and remove people and change the term.</li> </ul> </li> </ul> | #20: Select "Only the owner can change the permissions". This means that you as the document owner has complete control of document permissions. Click "Save" to save your changes.           Image: Sharing settings           Link to share (allows editing)           Image: Market Market M |
| #21: You can also choose to " <b>Add</b><br><b>people</b> " that you want to share<br>this document with.                                                                                                    | Who has access         Anyone who has the link can edit       Change         Image: Image: Image                        |

J

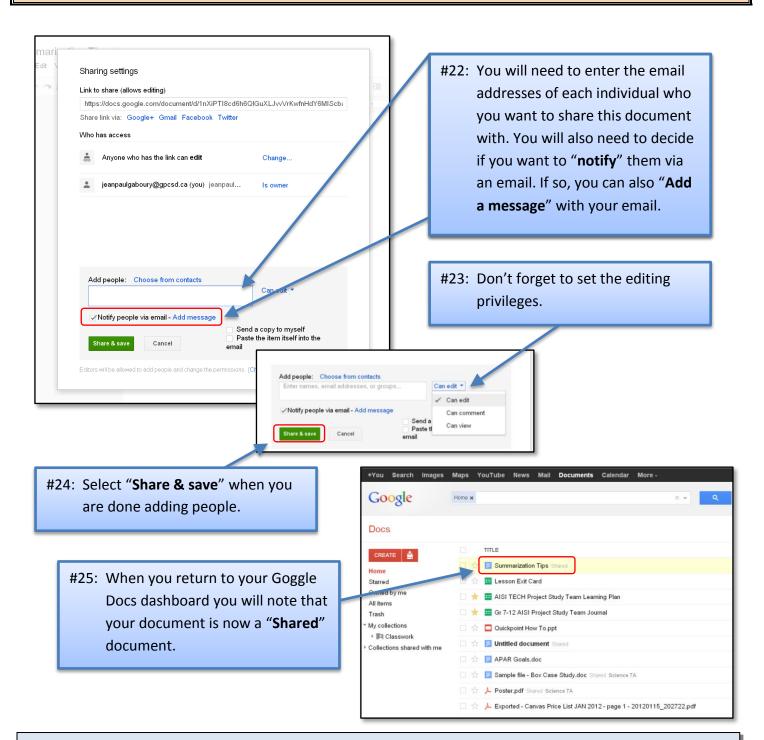

**About the Author:** Jean-Paul Gaboury is a school principal and the AISI Technology in Education Project Lead for Grande Prairie and District Catholic Schools.

Need help putting this guide into practice? Contact him @ jeanpaulgaboury@gpcsd.ca

Learn about other Web 2.0 Tools, APPS, and How to use technology to differentiate instruction and engage students @ <u>http://etechclassrooms.weebly.com/index.html</u>